*BOS-xchange 1.5*

*Interfaces specifications*

# **Document**

# **Status**

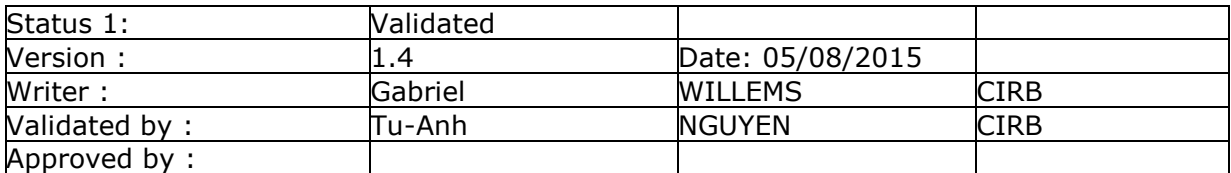

# **Modifications**

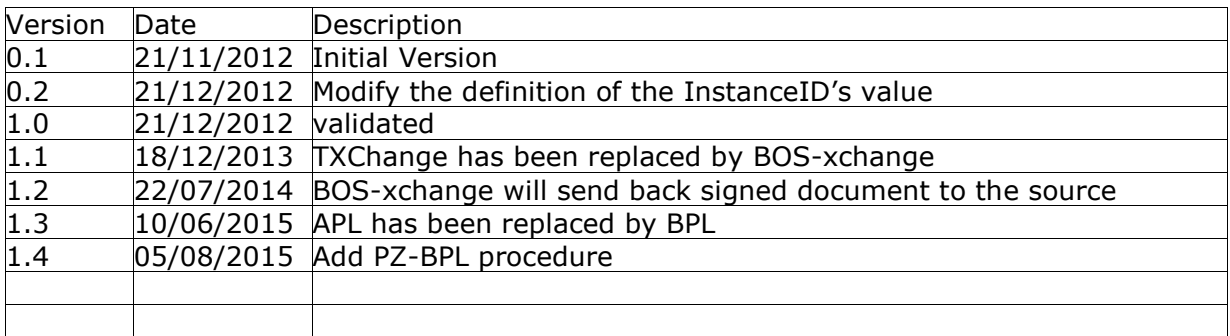

# **Distribution**

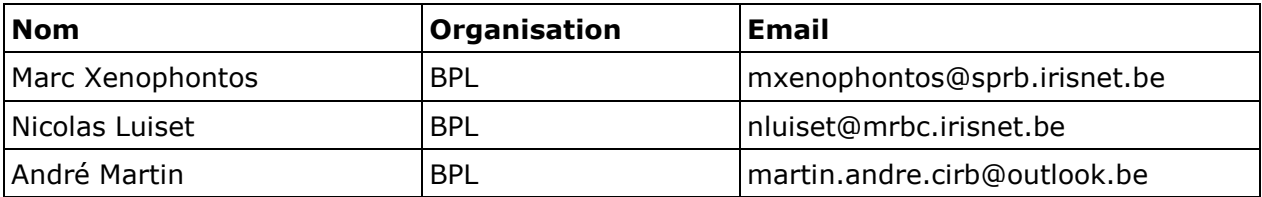

 1

- Draft: draft document<br>- Final: final version wa
- Final: final version waiting validation<br>- Validated: approved by CIRB
- approved by CIRB
- 
- Approved: approved by client<br>- Published: published to clients published to clients

C.I.B.G. / C.I.R.B. | Introduction 2

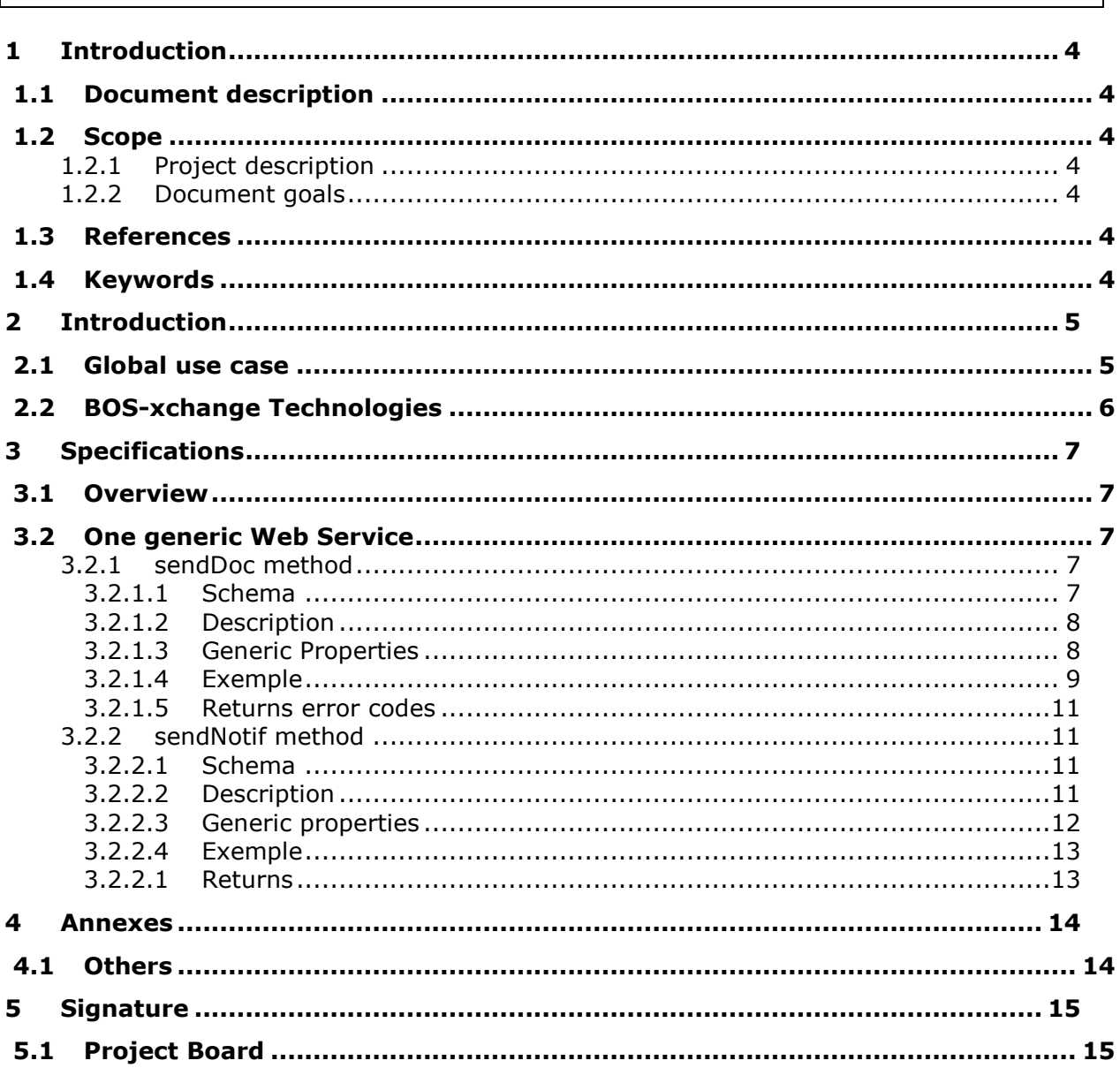

# <span id="page-3-0"></span>1 Introduction

### <span id="page-3-1"></span>*1.1 Document description*

This document describes BOS-xchange interfaces and how to integrate client Back Office to BOS-xchange 1.5.

### <span id="page-3-3"></span><span id="page-3-2"></span>*1.2 Scope*

### 1.2.1 Project description

BOS-xchange is a platform allowing « Region instances » to exchange and sign (EID) bundle of documents. This exchange can be automatic between Back Offices or manual through the BOS-xchange web interface.

### <span id="page-3-4"></span>2 Document goals

This document should describe BOS-xchange interfaces and how to integrate client Back Office to BOS-xchange 1.5.

### <span id="page-3-5"></span>*1.3 References*

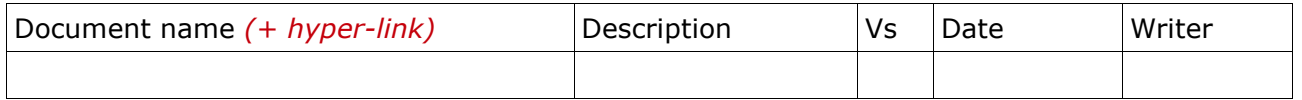

### <span id="page-3-6"></span>*1.4 Keywords*

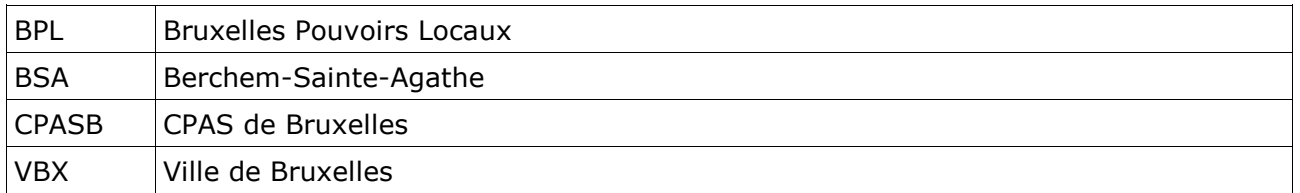

## <span id="page-4-1"></span><span id="page-4-0"></span>2 Introduction *2.1 Global use case*

Source Back Offices and destination Back Offices exchange bundle of document through BOS-xchange platform.

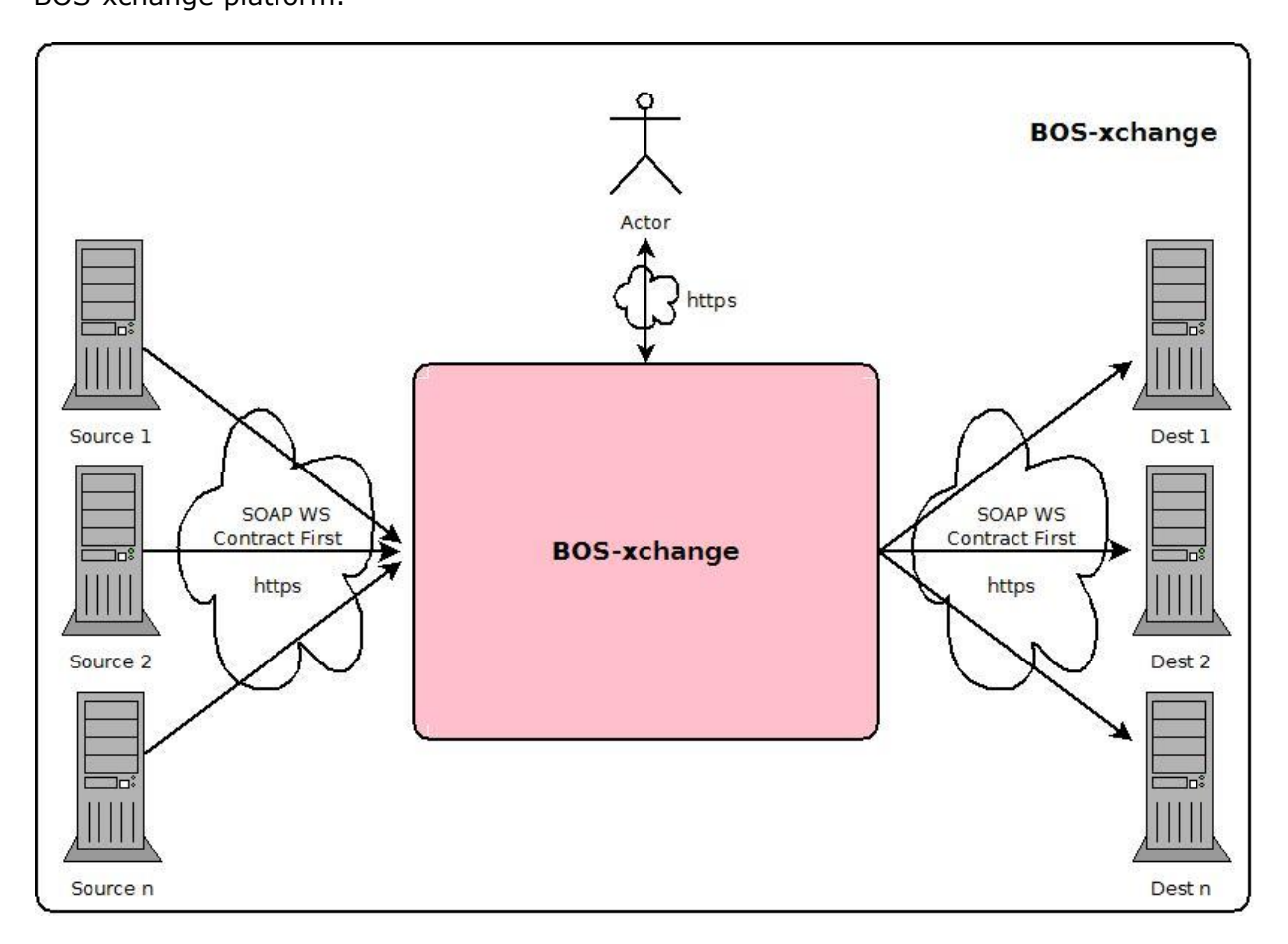

We can describe the process like:

- 1. One Source Back Office pushes a bundle of documents (one push for each document) on BOS-xchange.
- 2. Source actor (Role Creator) logs in on BOS-xchange platform, validates the bundle and sends it to signature.
- 3. One or two signer logs in on the platform and signs the bundle.
- 4. The signed bundle will be pushed to one or two destination Back Offices.
- 5. A notification with the sent date for each document will be pushed to the Source Back Office.

A destination can send a response document to the source. For response, the destination becomes a source and the source becomes a destination.

Each exchange is a push:

- Source pushes documents to BOS-xchange
- BOS-xchange pushes documents to Destination
- BOS-xchange pushes notifications to Source

This implies that each Back Office has to expose a web service with two methods:

- sendDocRequest : to receive documents
- sendNotifRequest : to receive notifications

### $\bullet$  + document signé

The implementation of this web service is not supported by the CIRB. (Except for Back Offices maintained by the CIRB, e.g.: BOS)

### <span id="page-5-0"></span>*2.2 BOS-xchange Technologies*

BOS-xchange 1.5 is built on the Spring stack. Queuing is managed by a MOM (Message Oriented Middleware). Web services are using Spring WS with WSS4J. Documents are stored in an ECM (Enterprise Content Management) system.

Web services are synchronous, but the injection of documents in the application will be asynchronous.

# <span id="page-6-1"></span><span id="page-6-0"></span>3 Specifications *3.1 Overview*

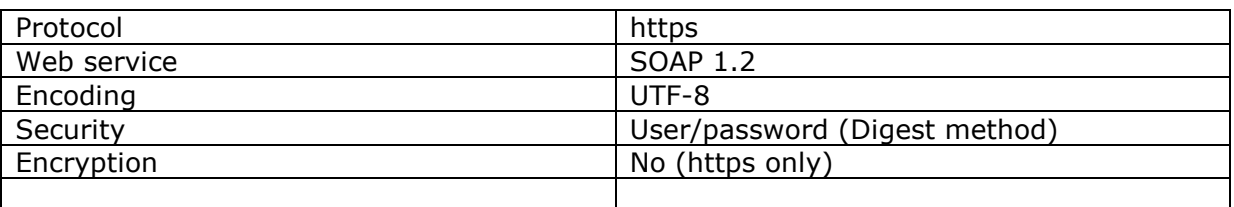

## <span id="page-6-2"></span>*3.2 One generic Web Service*

Document types and associated metadata's will be different depending context<sup>1</sup>, procedure types<sup>2</sup>, instances<sup>3</sup> ... The purpose is to avoid having a new web service for each different type of document<sup>4</sup>. We try to keep our web service as generic as possible in order to have limited number of web services.

### <span id="page-6-3"></span>3.2.1 sendDoc method

The first method will send a document to BOS-xchange or a Destination Back Office.

### <span id="page-6-4"></span>**3.2.1.1 Schema**

See wsdl or xsd in annex.

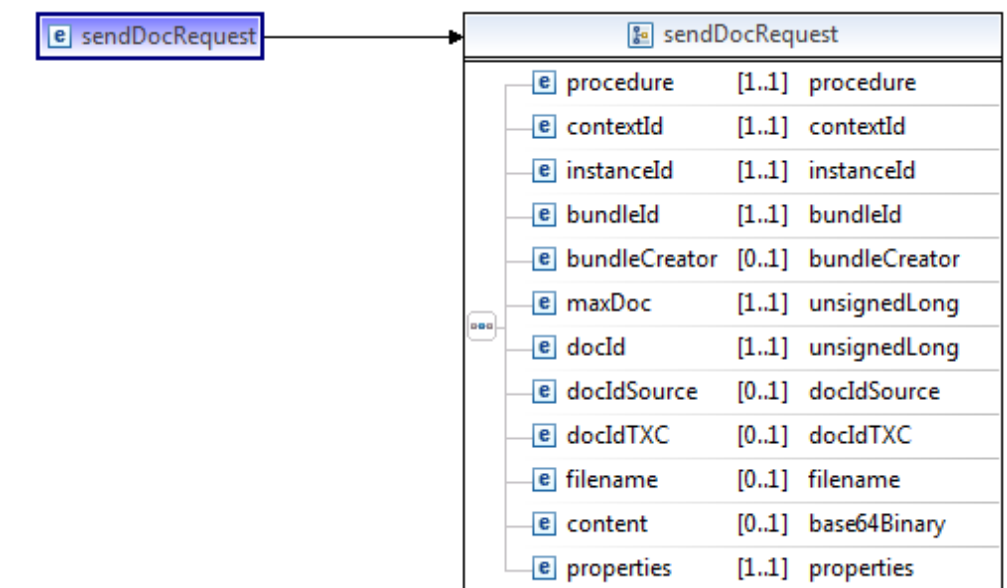

### **Figure 1 - sendDocRequest Schema**

1

<sup>&</sup>lt;sup>1</sup> Examples of context: CPASB-VBX-BPL, BSA-BPL, ...

<sup>2</sup> Examples of procedure: Tutelle CPAS, Tutelle communes, Tutelle ZP, …

<sup>&</sup>lt;sup>3</sup> Examples of instance: BPL, CPASB, VBX ...

<sup>4</sup> Examples of document type: Délibération, Annexe, Liste, …

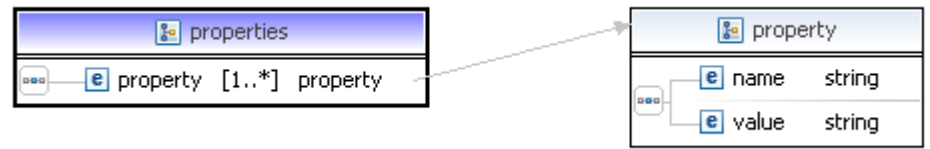

### **Figure 2 – Generic property list Schema**

## <span id="page-7-0"></span>**3.2.1.2 Description**

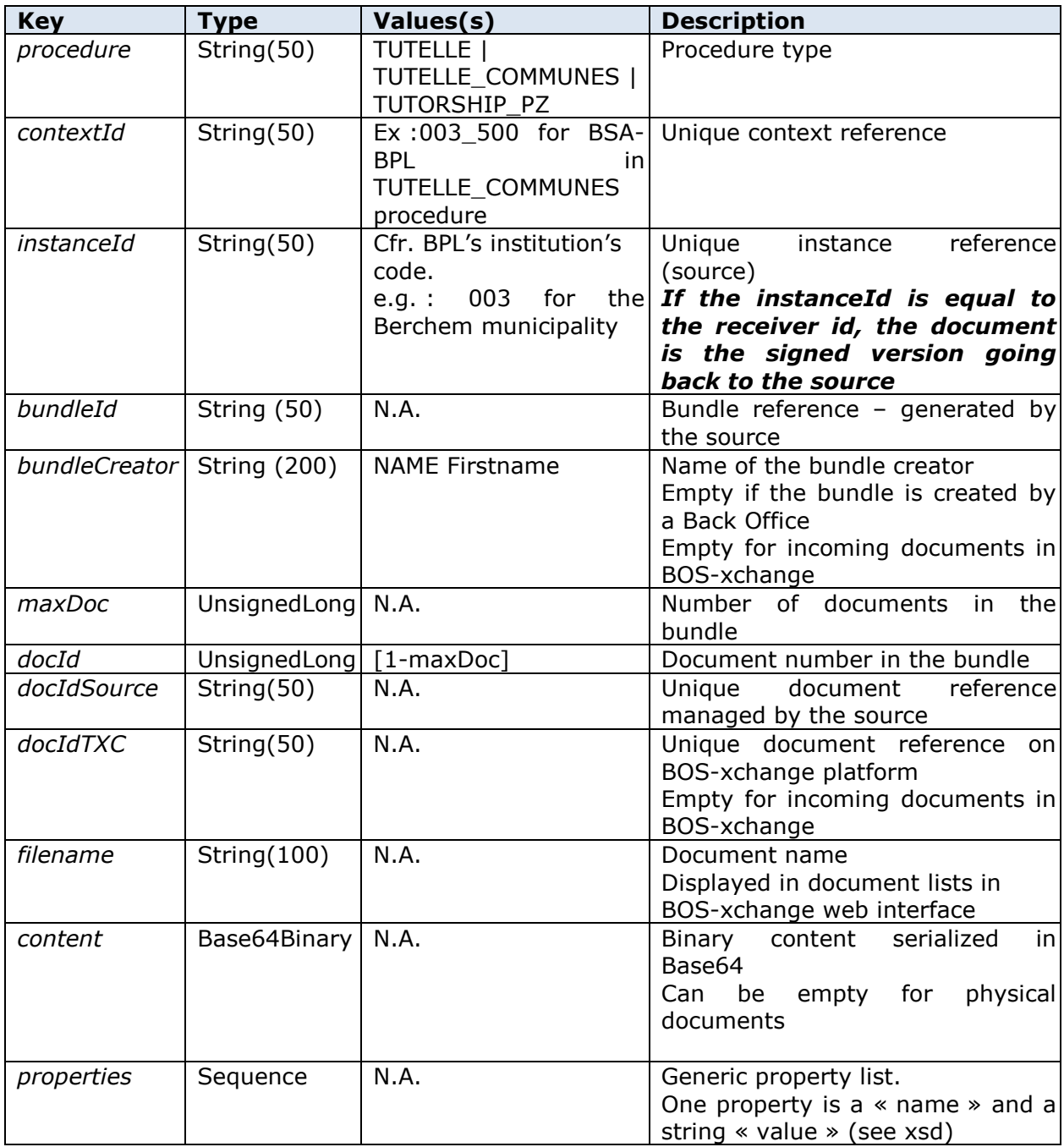

## <span id="page-7-1"></span>**3.2.1.3 Generic Properties**

Generic properties depend on the procedure type. (see annexes for more information)

In addition to these "generic properties" depending on document type, three custom fields will be available for all types of documents. They may be used by source and destination Back Offices. There will be no control by BOS-xchange over these fields. They will appear in the screens in read-only if they are not empty.

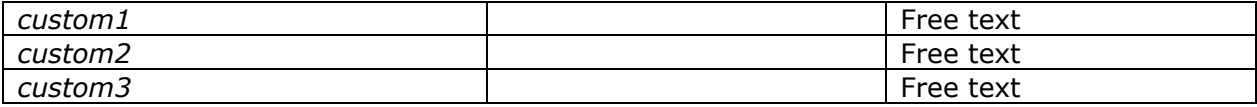

### <span id="page-8-0"></span>**3.2.1.4 Exemple**

#### *BOS-xchange 1.5 – Interfaces specifications*

```
<?xml version="1.0" encoding="UTF-8"?>
<txchange:sendDocRequest xmlns:txchange="http://www.cirb.be/txchange/1.1"
    xmlns:xsi="http://www.w3.org/2001/XMLSchema-instance"
   xsi:schemaLocation="http://www.cirb.be/txchange/1.1 TXCHSchema.xsd">
     <txchange:procedure>TUTELLE_COMMUNES</txchange:procedure>
    <txchange:contextId>009 500</txchange:contextId>
    <txchange:instanceId>009</txchange:instanceId>
    <txchange:bundleId>0000000000001</txchange:bundleId>
    <txchange:bundleCreator>CIRB</txchange:bundleCreator>
    <txchange:maxDoc>3</txchange:maxDoc>
    <txchange:docId>2</txchange:docId>
    <txchange:docIdSource>0000000000005</txchange:docIdSource>
    <txchange:filename>Delib_AC 01/01/2013</txchange:filename>
    <txchange:content>MA ==</txchange:content>
    <txchange:properties>
        <txchange:property>
           <txchange:name>docType</txchange:name>
           <txchange:value>DELIB_AC</txchange:value>
        </txchange:property>
        <txchange:property>
           <txchange:name>version</txchange:name>
           <txchange:value>1</txchange:value>
        </txchange:property>
        <txchange:property>
           <txchange:name>meetingDate</txchange:name>
           <txchange:value>2012-02-01</txchange:value>
        </txchange:property>
        <txchange:property>
           <txchange:name>decisionLead</txchange:name>
           <txchange:value>A</txchange:value>
        </txchange:property>
        <txchange:property>
           <txchange:name>meetingTitle</txchange:name>
           <txchange:value>2012-03-01 - extraordinaire</txchange:value>
        </txchange:property>
        <txchange:property>
           <txchange:name>agendaNum</txchange:name>
           <txchange:value>1</txchange:value>
        </txchange:property>
        <txchange:property>
           <txchange:name>sujetFR</txchange:name>
           <txchange:value>sujet FR</txchange:value>
        </txchange:property>
        <txchange:property>
           <txchange:name>sujetNL</txchange:name>
           <txchange:value>sujet NL</txchange:value>
        </txchange:property>
        <txchange:property>
           <txchange:name>language</txchange:name>
           <txchange:value>FN</txchange:value>
        </txchange:property>
        <txchange:property>
           <txchange:name>dest1</txchange:name>
           <txchange:value>true</txchange:value>
        </txchange:property>
        <txchange:property>
           <txchange:name>dest2</txchange:name>
           <txchange:value>false</txchange:value>
        </txchange:property>
        <txchange:property>
           <txchange:name>sign1</txchange:name>
           <txchange:value>true</txchange:value>
        </txchange:property>
        <txchange:property>
           <txchange:name>sign2</txchange:name>
           <txchange:value>false</txchange:value>
        </txchange:property>
        <txchange:property>
           <txchange:name>custom1</txchange:name>
           <txchange:value>delibAc custom1</txchange:value>
        </txchange:property>
        <txchange:property>
           <txchange:name>custom2</txchange:name>
           <txchange:value>delibAc custom2</txchange:value>
        </txchange:property>
        <txchange:property>
           <txchange:name>custom3</txchange:name>
           <txchange:value>delibAc custom3</txchange:value>
        </txchange:property>
    </txchange:properties>
</txchange:sendDocRequest>
```
### **Figure 3 – sendDocRequest example**

### <span id="page-10-0"></span>**3.2.1.5 Returns error codes**

This method returns nothing. Soap client fault:

- Security Error
	- o No/wrong login/password
	- o Wrong procedure, context, instance, document type
	- Invalid Request
		- o Missing required property
		- o Invalid pdf file

### <span id="page-10-1"></span>3.2.2 sendNotif method

The second method allows BOS-xchange to push the send-to-destination date (which is considered as the destination reception date) to the source Back Office. In the rest of this document and all its annexes, we will use the terminology "destination reception date" for send-to-destination date.

This notification will be sent to the source, just after the last signature of the bundle. It will contain destination reception date. This date will be used by the source Back Offices for calculating different delays.

### <span id="page-10-2"></span>**3.2.2.1 Schema**

See wsdl or xsd in annex.

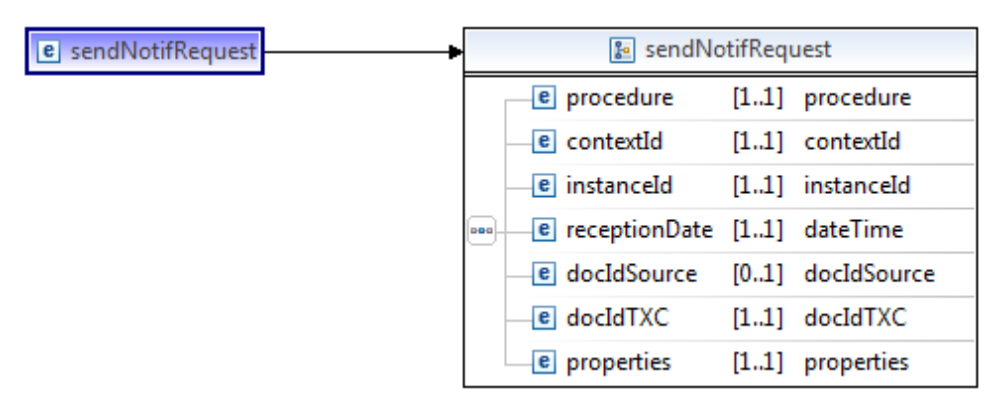

**Figure 4 - sendNotifRequest Schema**

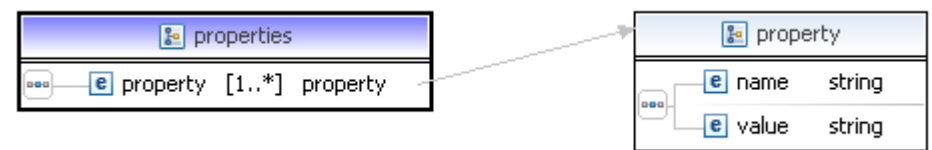

### **Figure 5 - Generic property list Schema**

## <span id="page-10-3"></span>**3.2.2.2 Description**

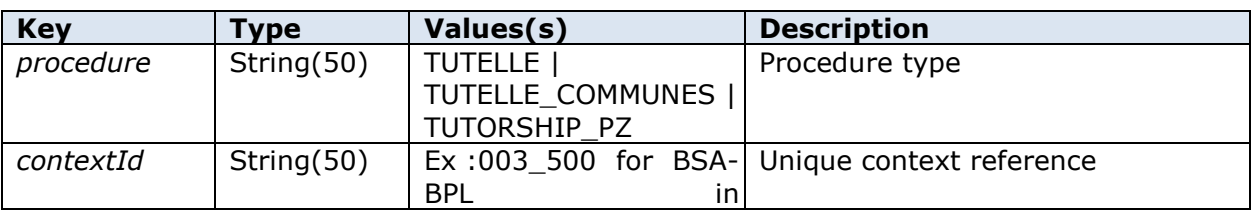

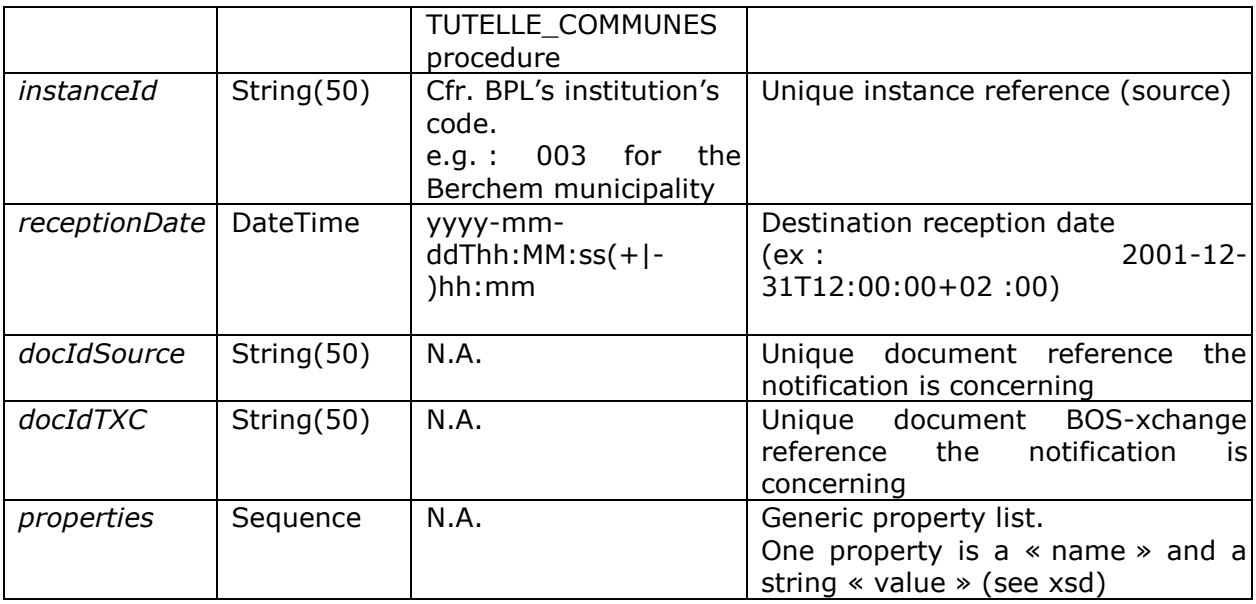

### <span id="page-11-0"></span>**3.2.2.3 Generic properties**

Generic properties depend on the procedure type. (see annexes for more information)

### <span id="page-12-0"></span>**3.2.2.4 Exemple**

```
<?xml version="1.0" encoding="UTF-8"?>
<txchange:sendDocReguest_xmlns:txchange="http://www.cirb.be/txchange/1.1"
    xmlns:xsi="http://www.w3.org/2001/XMLSchema-instance"
    xsi:schemaLocation="http://www.cirb.be/txchange/1.1 TXCHSchema.xsd">
     <txchange:procedure>TUTELLE COMMUNES</txchange:procedure>
     <txchange:contextId>009 500</txchange:contextId>
     <txchange:instanceId>009</txchange:instanceId>
     <txchange:receptionDate>2013-01-01T12:00:00</txchange:receptionDate>
     <txchange:docIdSource>0000000000005</txchange:docIdSource>
     <txchange:docIdTXC>00000000000010</txchange:docIdTXC>
     <txchange:properties>
        <txchange:property>
           <txchange:name>docType</txchange:name>
           <txchange:value>DELIB AC</txchange:value>
        </txchange:property>
        <txchange:property>
           <txchange:name>version</txchange:name>
           <txchange:value>1</txchange:value>
        </txchange:property>
        <txchange:property>
           <txchange:name>meetingDate</txchange:name>
           <txchange:value>2012-02-01</txchange:value>
        </txchange:property>
        <txchange:property>
           <txchange:name>decisionLead</txchange:name>
           <txchange:value>A</txchange:value>
        </txchange:property>
        <txchange:property>
           <txchange:name>meetingTitle</txchange:name>
           <txchange:value>2012-03-01 - extraordinaire</txchange:value>
        </txchange:property>
        <txchange:property>
           <txchange:name>agendaNum</txchange:name>
           <txchange:value>1</txchange:value>
        </txchange:property>
        <txchange:property>
           <txchange:name>language</txchange:name>
           <txchange:value>FN</txchange:value>
        W/txchange: property>
     </txchange:properties>
</txchange:sendDocRequest>
```
#### **Figure 6 – sendNotifRequest example**

### <span id="page-12-1"></span>**3.2.2.1 Returns**

This method returns nothing.

# <span id="page-13-0"></span>4 Annexes

# <span id="page-13-1"></span>*4.1 Others*

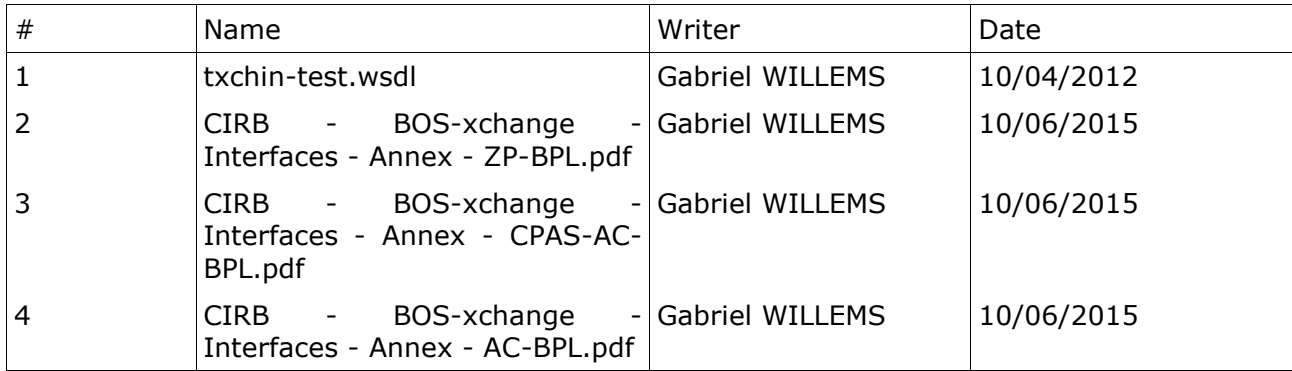

# <span id="page-14-1"></span><span id="page-14-0"></span>5 Signature *5.1 Project Board*

Approved,

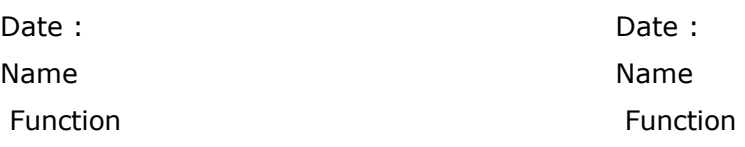